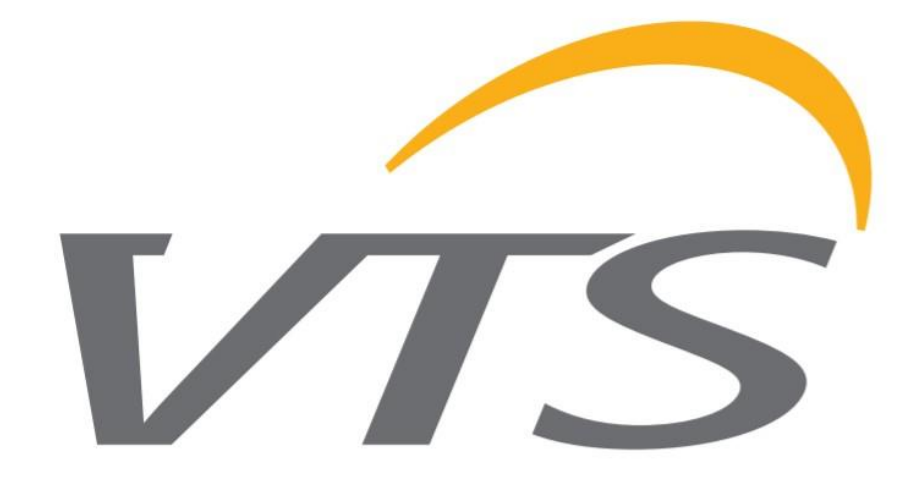

# NAPĘDY EC W URZĄDZENIACH VTS

SPECYFIKACJA, PROGRAMOWANIE, OBSŁUGA

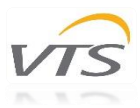

## **SPIS TREŚCI**

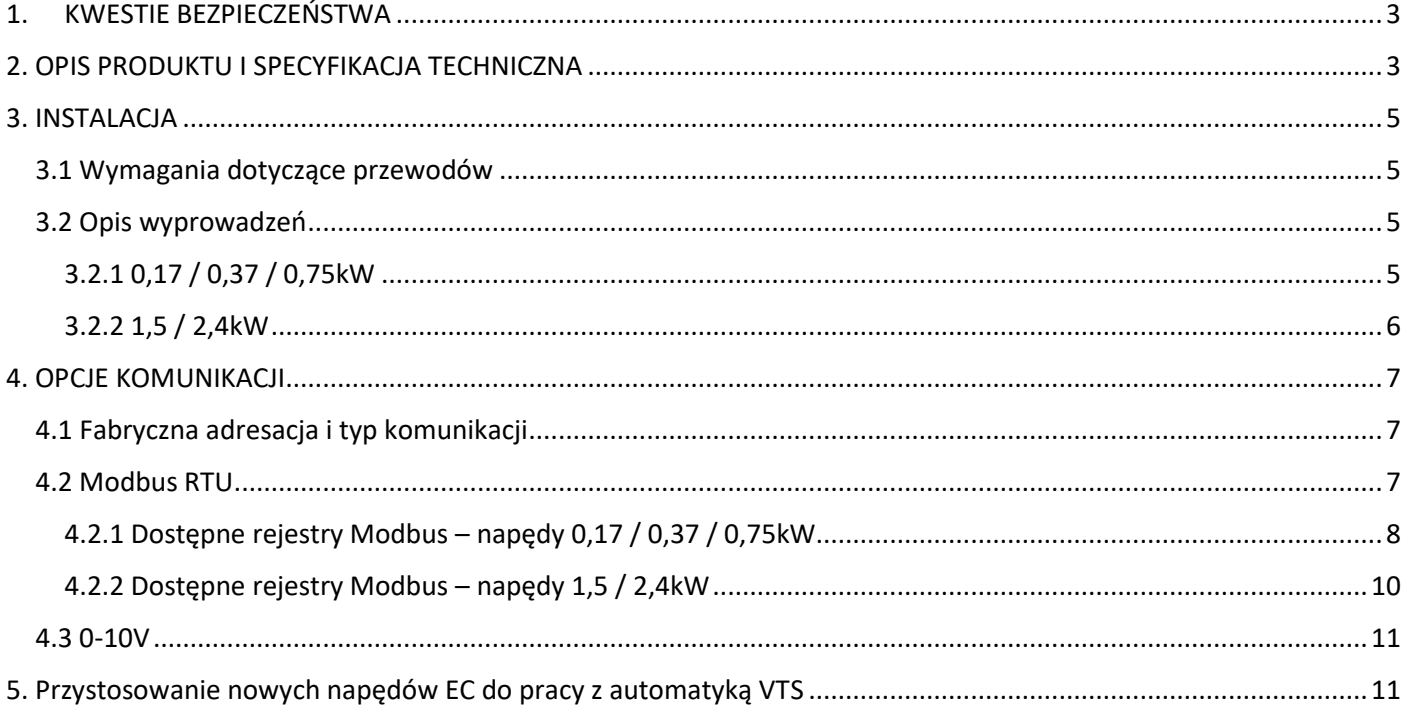

Prosimy o dokładne zapoznanie się z poniższą dokumentacją przed przystąpieniem do montażu, konserwacji i obsługi napędów EC. W przypadku wątpliwości skontaktuj się z oficjalnym wsparciem VTS. Niniejsza instrukcja może być używana wyłącznie przez wykwalifikowanego przedstawiciela serwisu.

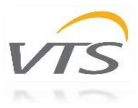

## <span id="page-2-0"></span>1. KWESTIE BEZPIECZEŃSTWA

Wszystkie napędy opisane w niniejszej instrukcji mogą być obsługiwane, podłączane, instalowane, naprawiane i modyfikowane wyłącznie przez wykwalifikowany personel. Nieprawidłowe wykonanie którejkolwiek z opisywanych operacji może skutkować śmiercią, porażeniem prądem elektrycznym, nieprawidłowym montażem lub uszkodzeniem produktu. Instalacja powinna być prowadzona przewodami pozbawionymi uszkodzeń i z odpowiednim uziemieniem. Postępuj zgodnie ze schematami wyprowadzeń dedykowanymi dla danych napędów.

Nie należy otwierać ani nie demontować napędu, gdy zasilanie jest podłączone do urządzenia. Może to spowodować śmiertelne obrażenia w wyniku porażenia prądem. Jeśli konieczny jest demontaż, po odłączeniu od zasilania należy odczekać co najmniej 5 minut.

Obowiązkiem użytkownika i instalatora jest zapewnienie systemu odpowiedniego uziemienia i ochrony zgodnie z normami krajowymi i lokalnymi. VTS nie ponosi odpowiedzialności za jakiekolwiek szkody lub obrażenia spowodowane nieprawidłową instalacją, wadliwymi obwodami elektrycznymi lub innymi awariami.

## <span id="page-2-1"></span>2. OPIS PRODUKTU I SPECYFIKACJA TECHNICZNA

Centrale wentylacyjne oraz pozostałe, wybrane urządzenia VTS mogą być wyposażone w różne konfiguracje napędów EC, dostosowane do potrzeb i wymagań klientów.

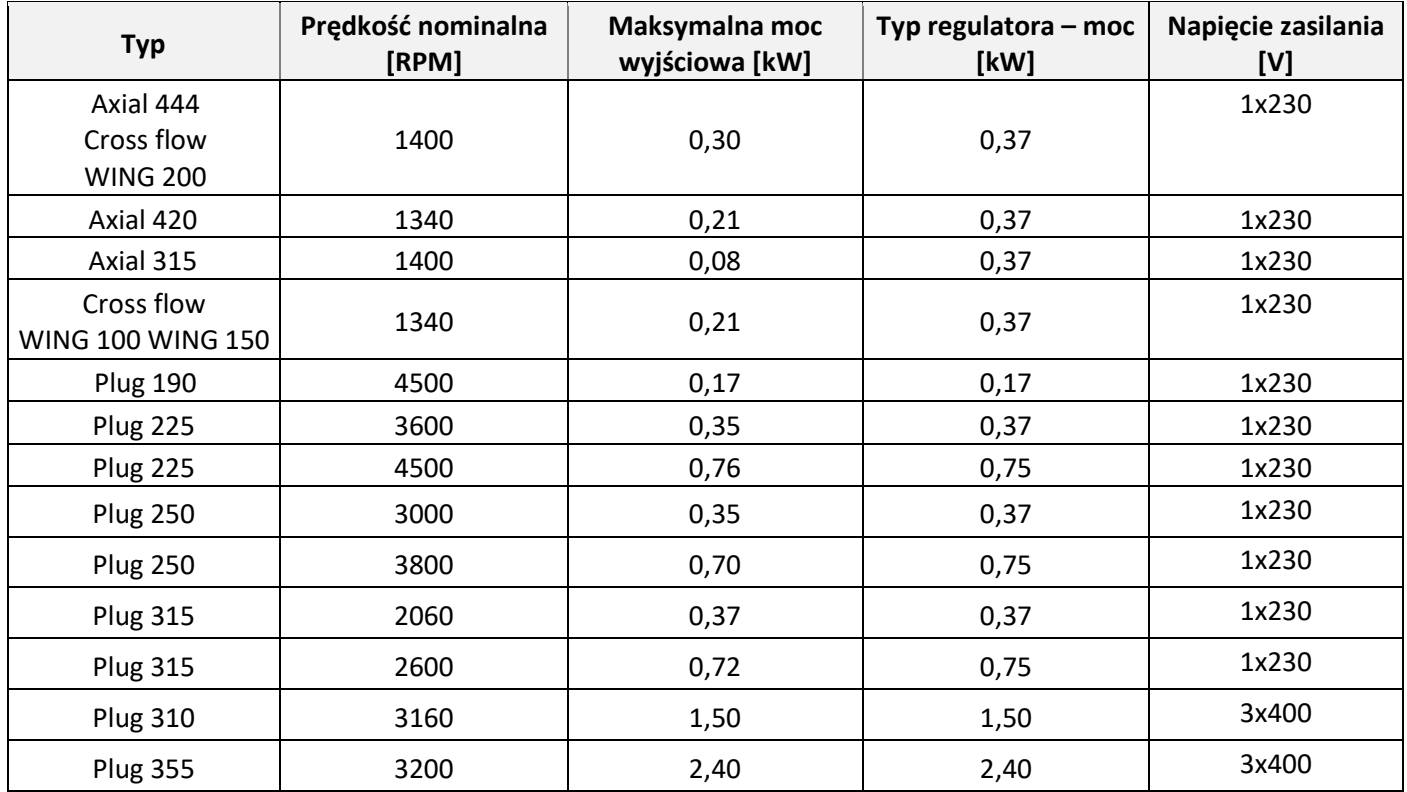

*Tabela 1 - rodzaje napędów EC*

VTS zastrzega sobie prawo do zmiany podanych konfiguracji bez uprzedzenia. Wszelkie modyfikacje lub zmiany konfiguracji inne niż proponowane należy najpierw zgłosić i skonsultować z działem technicznym VTS.

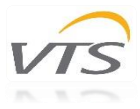

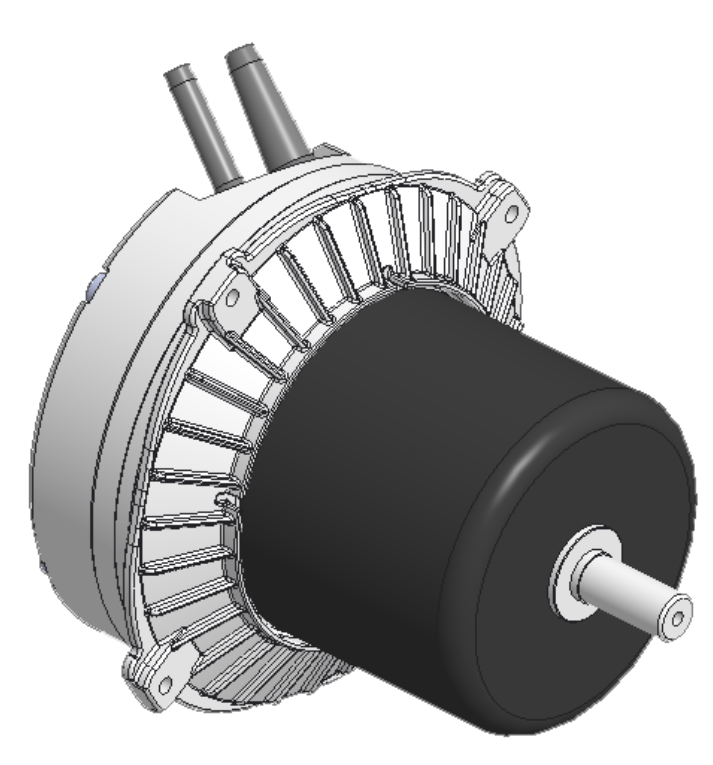

*Rysunek 1 - napęd EC 1-fazowy 0,75kW*

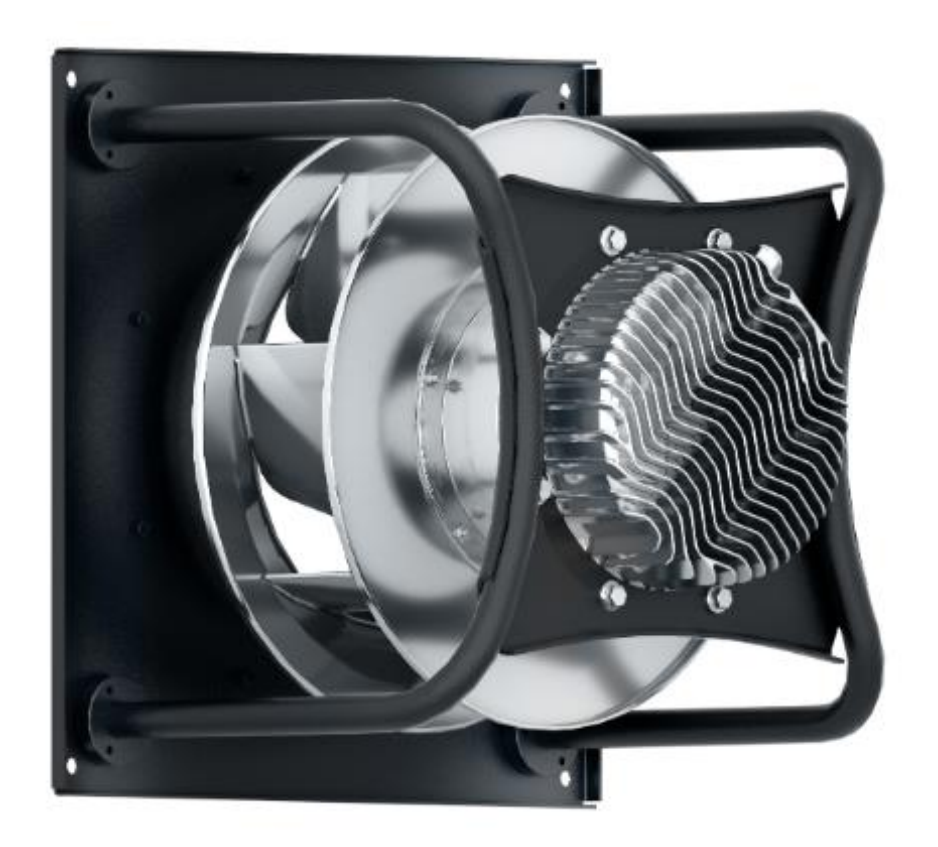

*Rysunek 2 - napęd EC 3-fazowy 1,5kW*

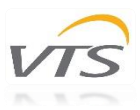

## <span id="page-4-0"></span>3. INSTALACJA

#### <span id="page-4-1"></span>3.1 Wymagania dotyczące przewodów

W przypadku central modułowych (bez fabrycznego okablowania pomiędzy silnikami a rozdzielnicą), należy stosować do okablowania wyłącznie twardy drut lub przewody miedziane zakończone tulejkami.

Długość przewodów sterowniczych nie powinna przekraczać 20m dla sterowana 0-10V i 40m dla sterowania Modbus.

Dla ograniczenia problemów eksploatacyjnych, przewody sterownicze muszą być ekranowane.

Należy używać kabli spełniających wymagania dotyczących napięcia, prądu, obciążenia i izolacji, zależnie od typu stosowanego napędu.

Należy używać odpowiednich zabezpieczeń w instalacji elektrycznej. W przypadku uszkodzenia bezpieczników, należy stosować zamienniki o wartości takiej samej jak zastosowane fabrycznie.

Przed podłączeniem zasilania należy upewnić się, że specyfikacja napędów z tabliczki znamionowej jest zgodna z napięciem zasilania.

#### <span id="page-4-2"></span>3.2 Opis wyprowadzeń

#### <span id="page-4-3"></span>3.2.1 0,17 / 0,37 / 0,75kW

Napędy 0,17kW, 0,37kW i 0,75kW wyposażone są we wspólny przewód zasilająco – komunikacyjny. Jest on zakończony złączem, przystosowanym do podłączenia w sterownicach AHU.

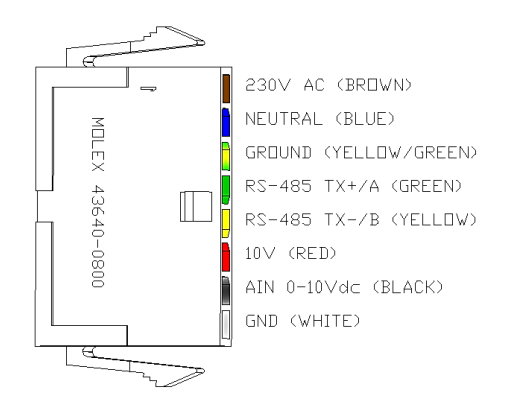

*Rysunek 3 - wyprowadzenia przewodu zasilająco - sterowniczego napędów EC 0,17 / 0,37 / 0,75kW*

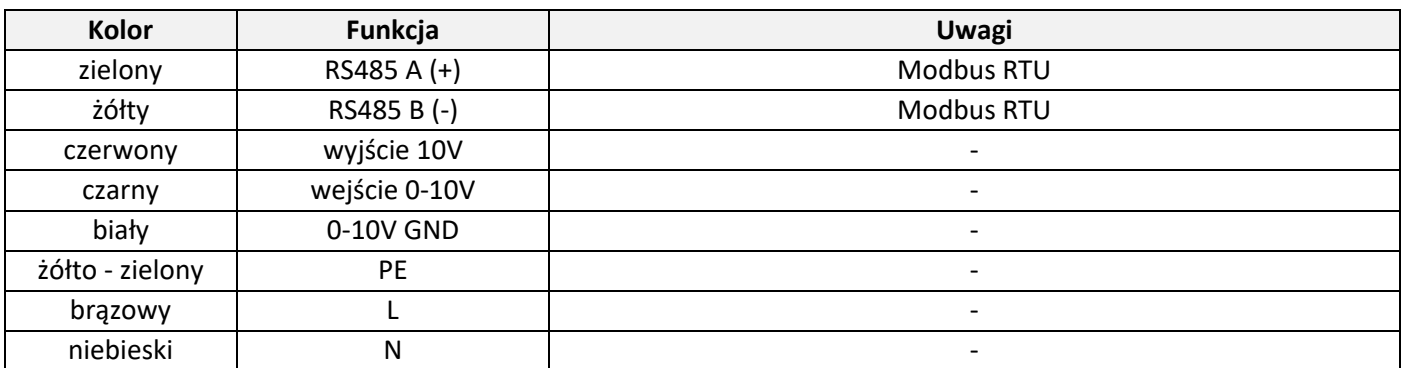

*Tabela 2 - opis wyprowadzeń napędów EC 0,17 / 0,37 / 0,75kW*

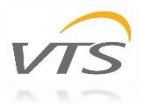

#### <span id="page-5-0"></span>3.2.2 1,5 / 2,4kW

Napędy 1,5kW i 2,4kW wyposażone są w dwa osobne przewody: zasilający i komunikacyjny. Są one zakończone tulejkami kablowymi oraz złączem. Przewód ze złączem (przekaźnik błędu) nie jest wykorzystywany w automatyce VTS.

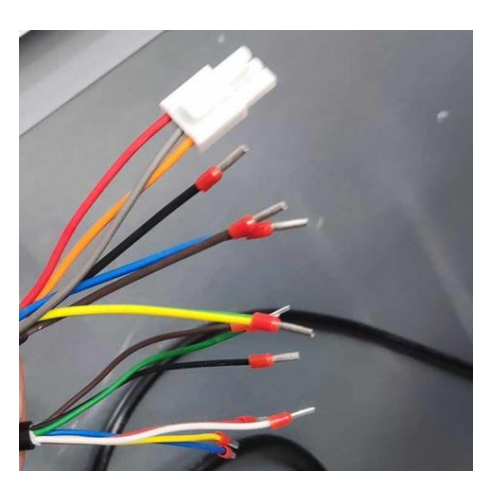

*Rysunek 4 - wyprowadzenia przewodów zasilającego i sterowniczego napędów EC 1,5 / 2,4kW*

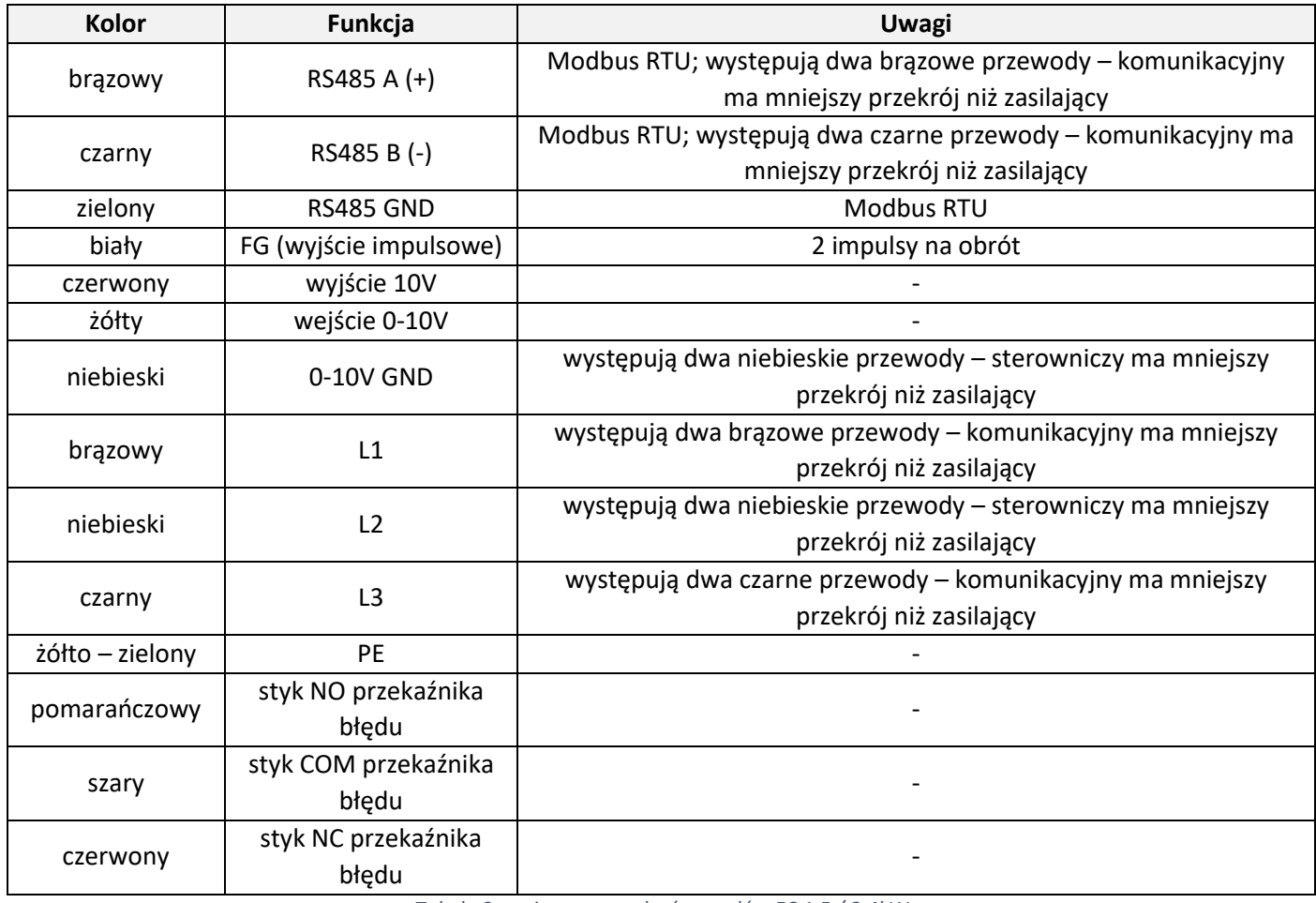

*Tabela 3 - opis wyprowadzeń napędów EC 1,5 / 2,4kW*

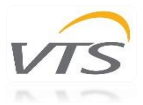

## <span id="page-6-0"></span>4. OPCJE KOMUNIKACJI

#### <span id="page-6-1"></span>4.1 Fabryczna adresacja i typ komunikacji

Napędy EC wyposażone są w sterowanie Modbus RTU i 0-10V.

Poniższa tabela pokazuje domyślne nastawy napędów w AHU VTS w zależności od typu centrali:

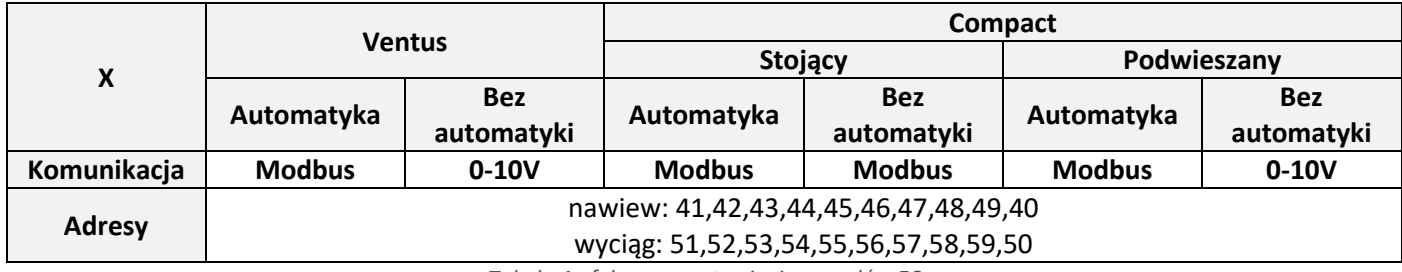

*Tabela 4 - fabryczne ustawienia napędów EC*

Aby umożliwić poprawną komunikację pomiędzy napędami EC a sterownikiem uPC3, na masce I03 należy wybrać w pierwszej linijce ustawień odpowiedni typ napędu:

- 0,17 / 0,37 / 0,75kW: **EC**
- 1,5 / 2,4kW: **SNMU**

#### <span id="page-6-2"></span>4.2 Modbus RTU

Podstawowym sposobem komunikacji pomiędzy napędami EC a sterownikiem AHU, wykorzystywanym w automatyce VTS jest transmisja szeregowa w protokole Modbus RTU (RS-485) **o parametrach 9600/8/n/1.**

Włączanie układów regulacji do obwodu może być realizowane wyłącznie za pomocą ekranowanych kabli (ekrany powinny być uziemione obustronnie).

Podłączając napędy EC do magistrali należy stosować połączenie równoległe lub łańcuchowe / "daisy chain".

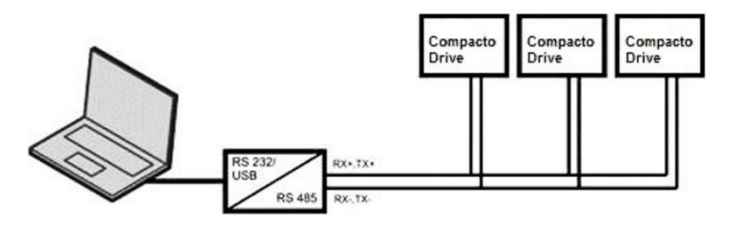

*Rysunek 5 - połączenie równoległe*

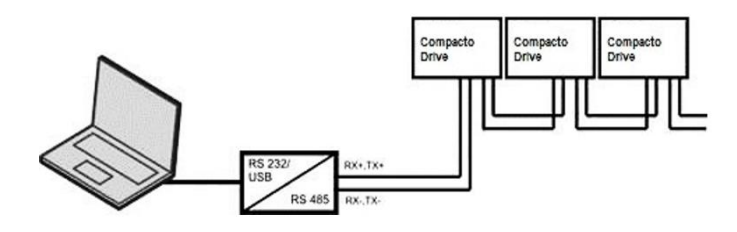

*Rysunek 6 - połączenie łańcuchowe / "daisy chain"*

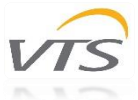

### <span id="page-7-0"></span>4.2.1 Dostępne rejestry Modbus – napędy 0,17 / 0,37 / 0,75kW

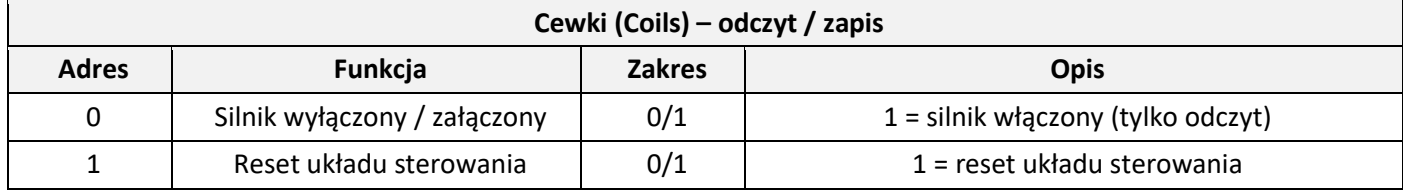

*Tabela 5 - dostępne Cewki (Coils) - napędy 0,17 / 0,37 / 0,75kW*

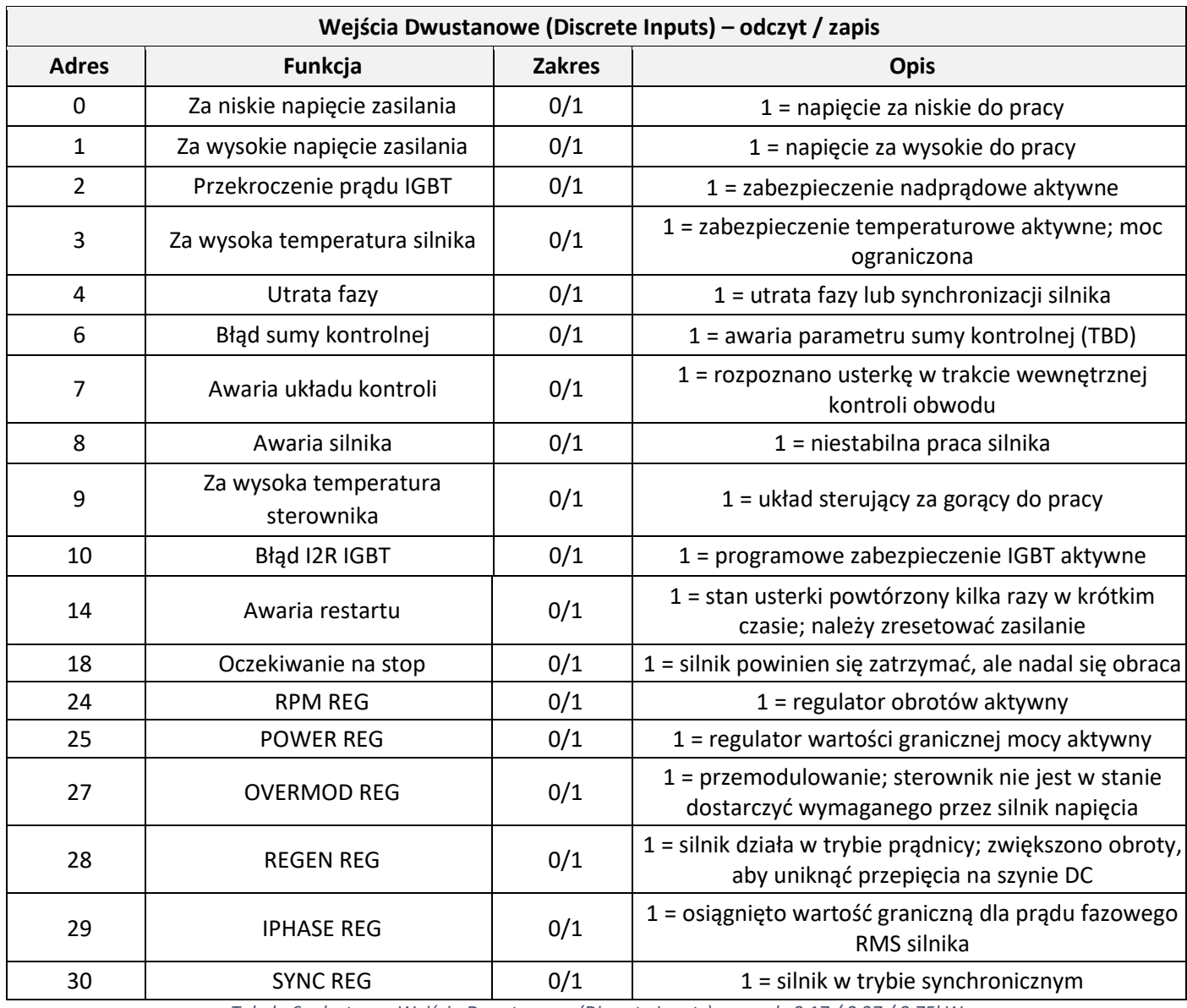

*Tabela 6 - dostępne Wejścia Dwustanowe (Discrete Inputs) - napędy 0,17 / 0,37 / 0,75kW*

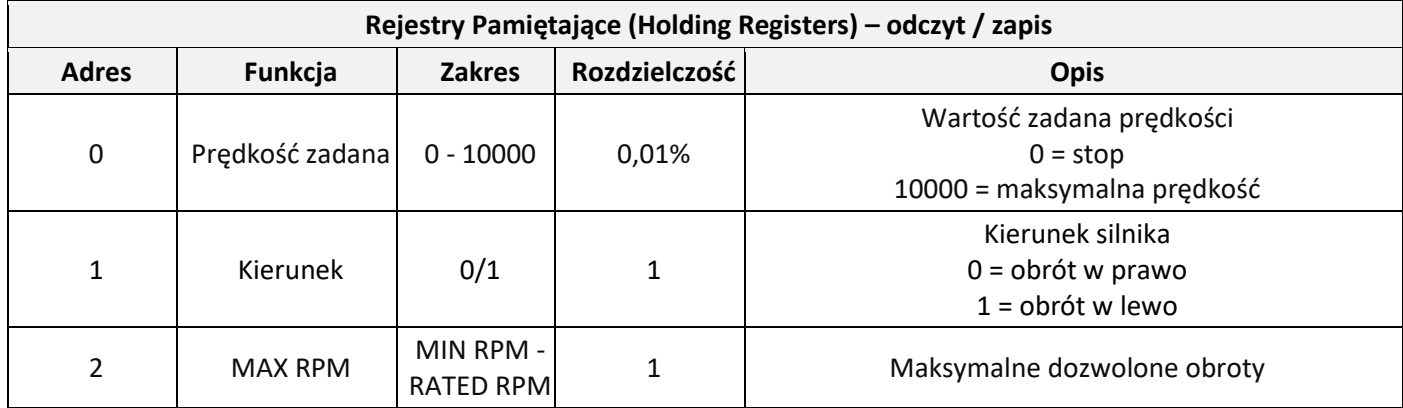

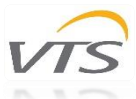

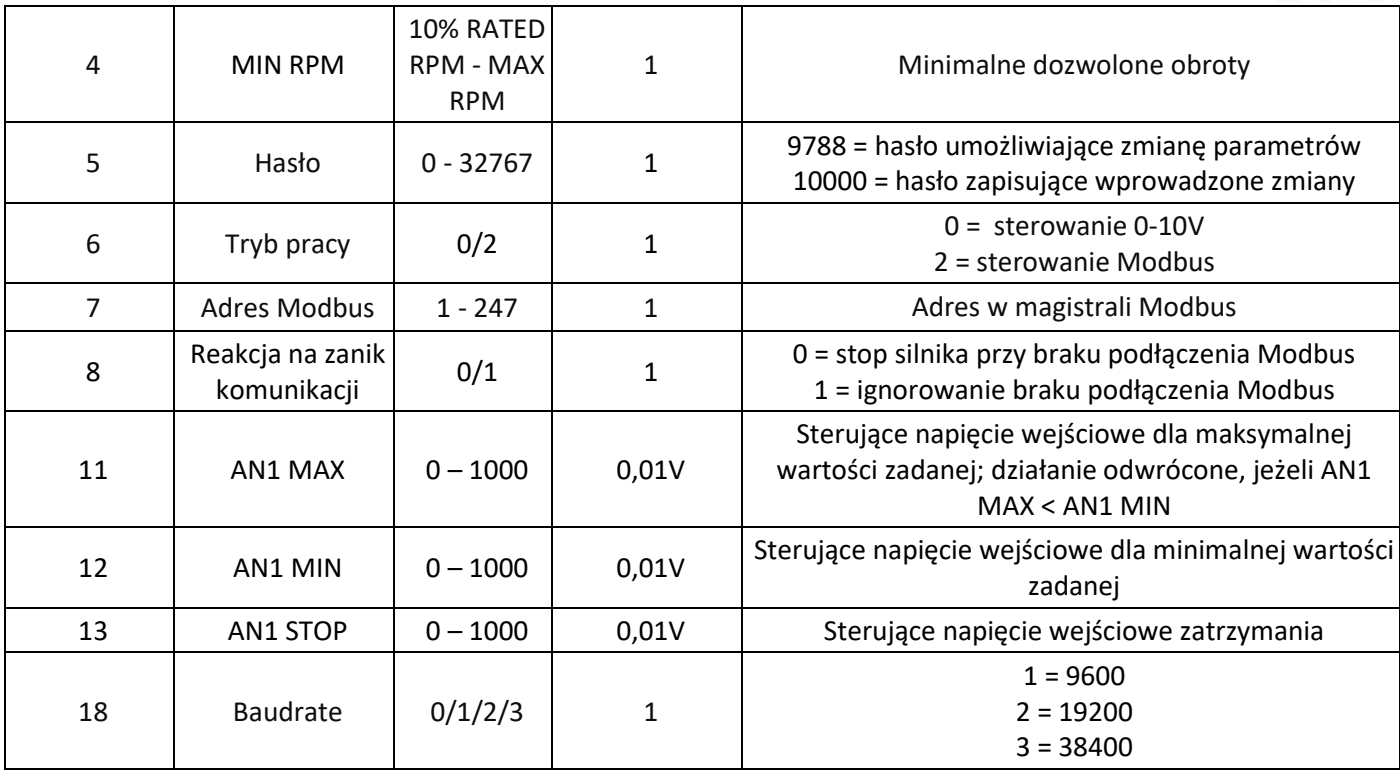

*Tabela 7 - dostępne Rejestry Pamiętające (Holding Registers) - napędy 0,17 / 0,37 / 0,75kW*

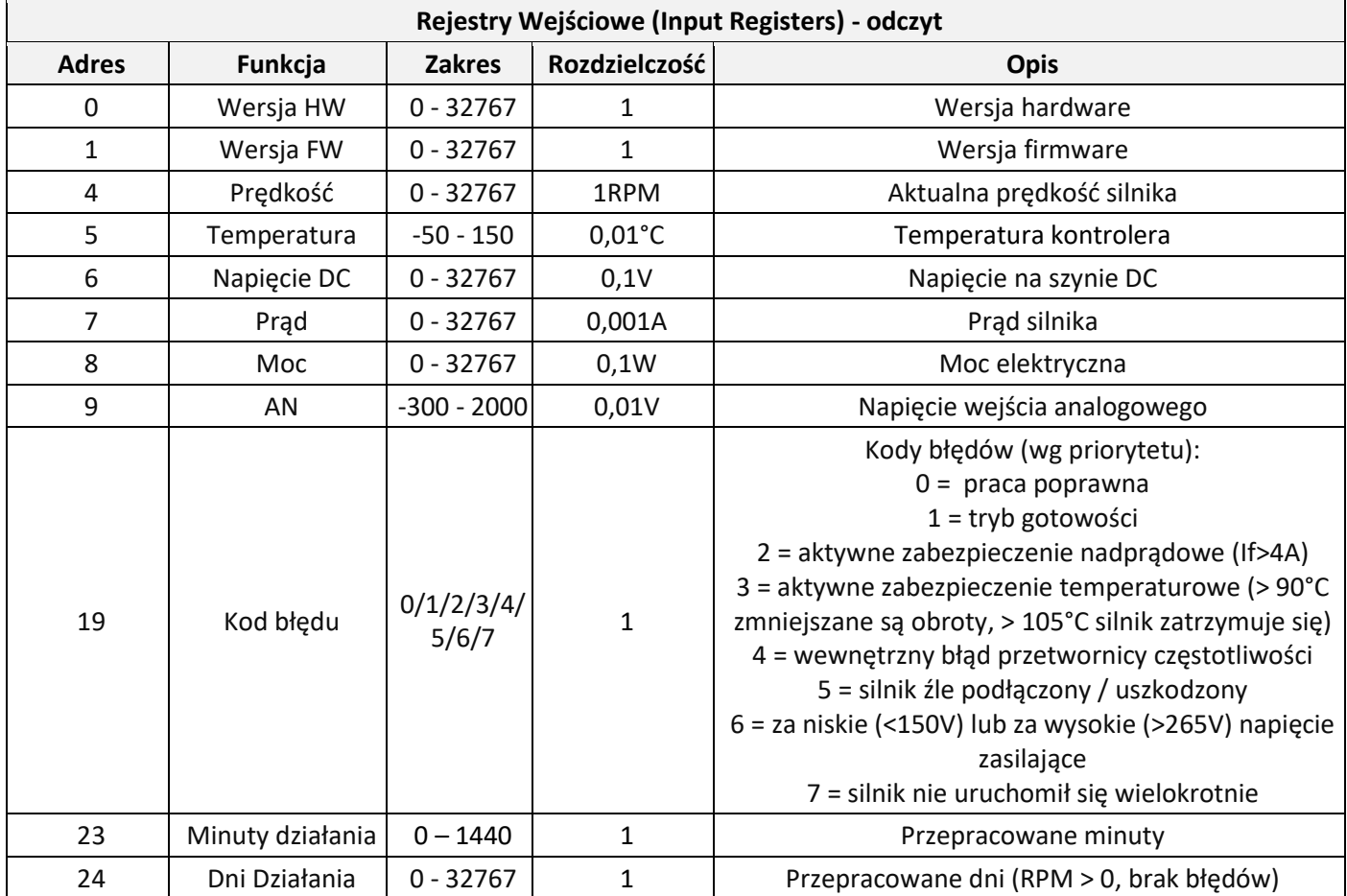

*Tabela 82 - dostępne Rejestry Wejściowe (Input Registers) - napędy 0,17 / 0,37 / 0,75kW*

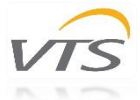

### <span id="page-9-0"></span>4.2.2 Dostępne rejestry Modbus – napędy 1,5 / 2,4kW

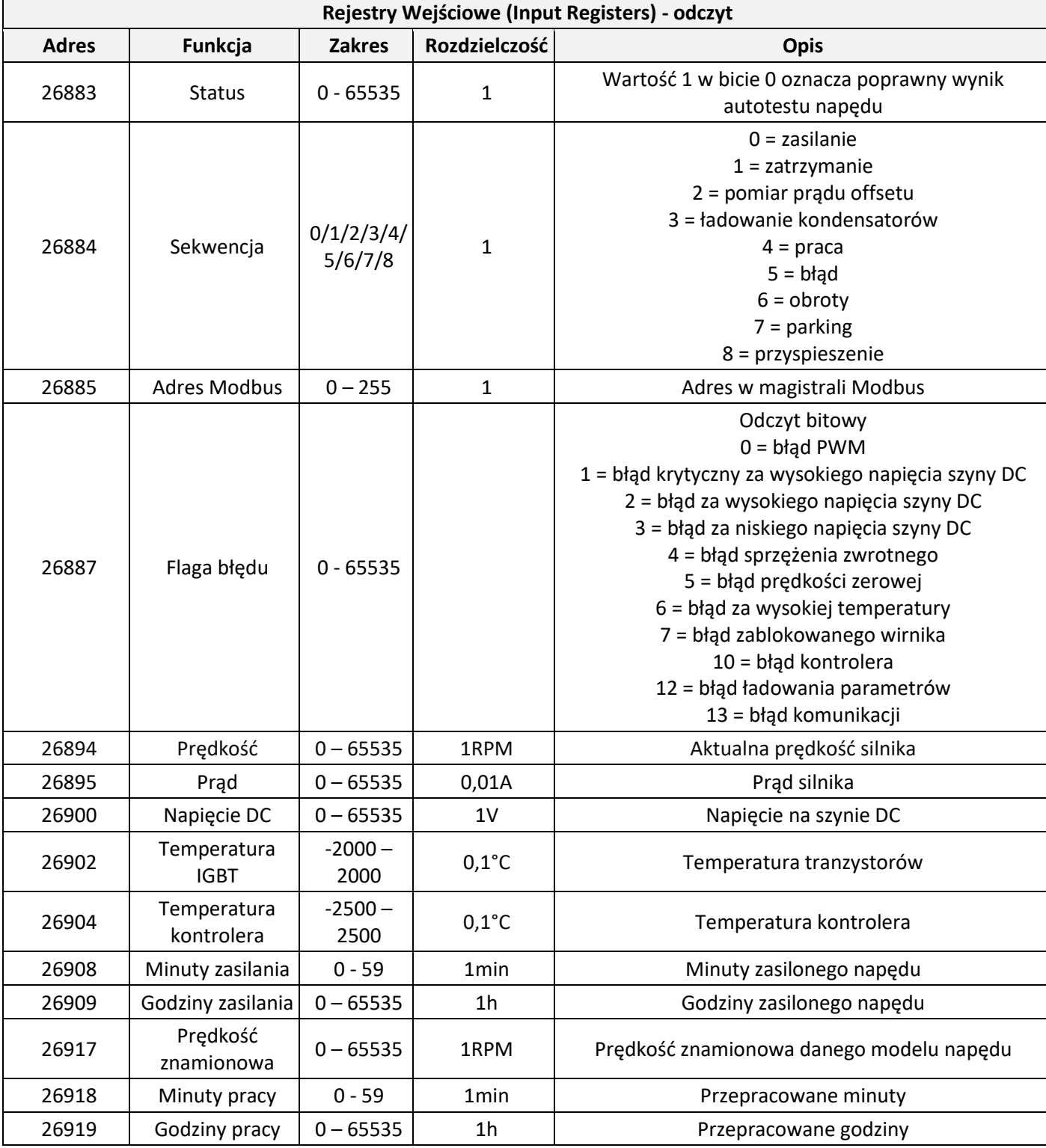

*Tabela 9 - dostępne Rejestry Wejściowe (Input Registers) - napędy 1,5 / 2,4kW*

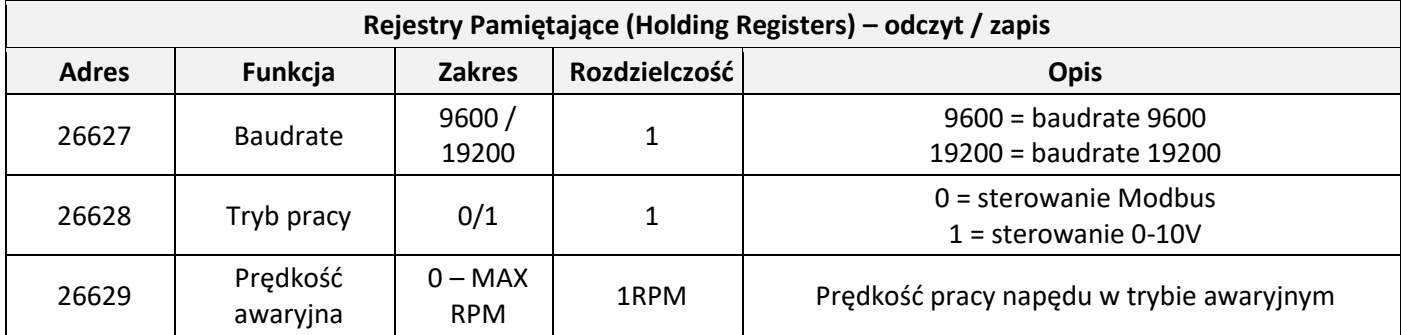

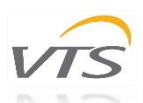

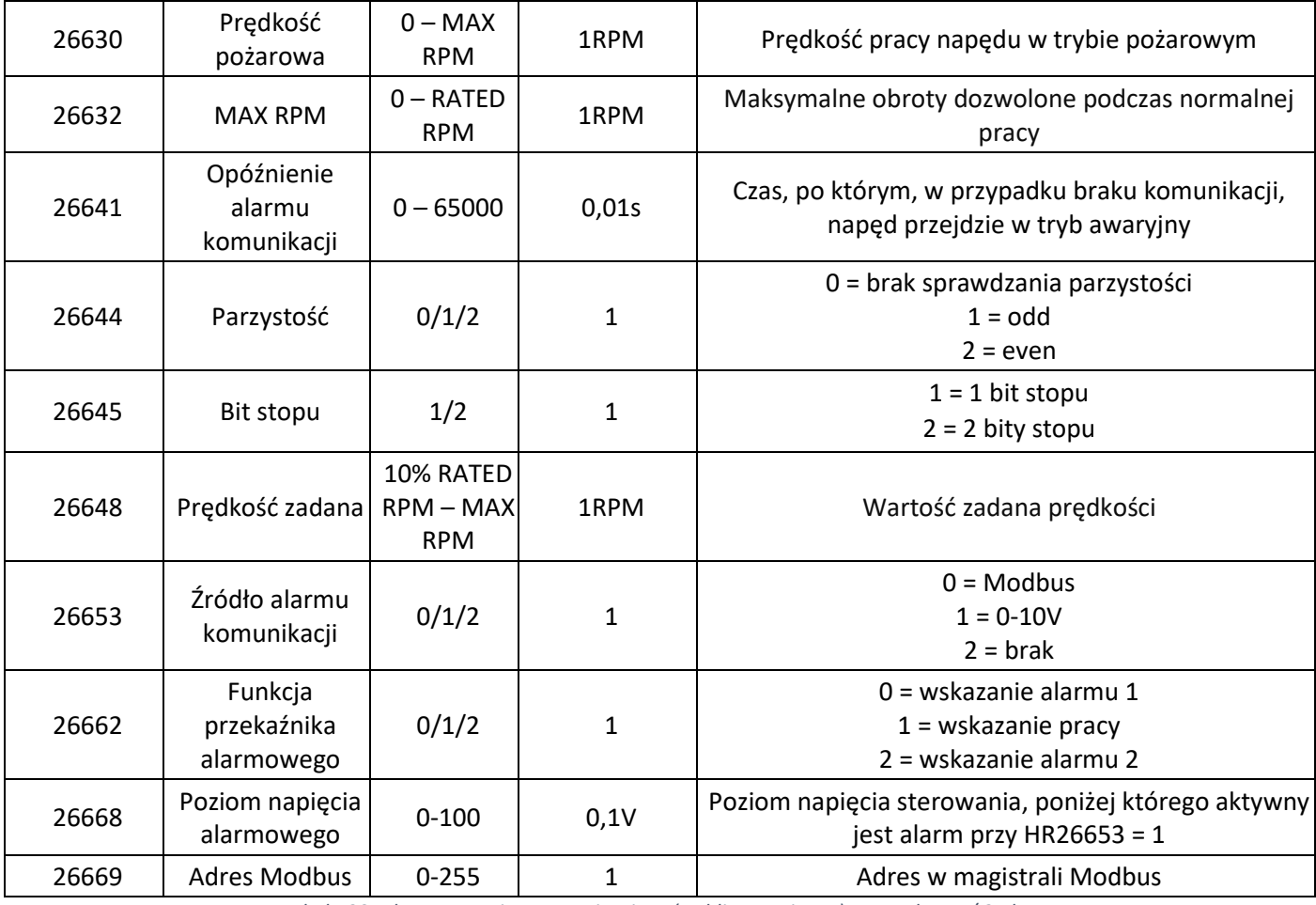

*Tabela 30 - dostępne Rejestry Pamiętające (Holding Registers) - napędy 1,5 / 2,4kW*

#### <span id="page-10-0"></span>4.3 0-10V

Napędy EC VTS, oprócz Modbus RTU, możliwość sterowania za pomocą sygnału analogowego 0-10V.

Wyprowadzenia, do których należy podłączyć sygnał sterujący wskazane zostały w rozdziale *3.2 Opis wyprowadzeń.*

Należy także upewnić się, że tryb sterowania napędu jest ustawiony na wejście 0-10V:

- 0,17 / 0,37 / 0,75kW: **Holding Register 6 = 0**
- 1,5 / 2,4kW: **HR 26628 = 1**

## <span id="page-10-1"></span>5. Przystosowanie nowych napędów EC do pracy z automatyką VTS

W przypadku zamawiania indywidualnych napędów EC jako części zamienne, będą one posiadały ustawienia j.n.:

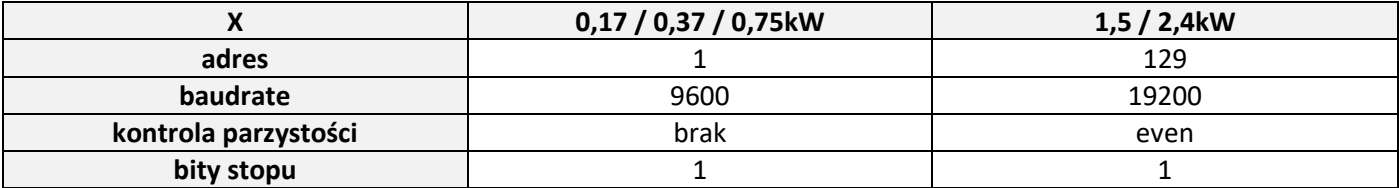

*Tabela 11 - domyślne ustawienia napędów EC, zamawianych jako części zamienne*

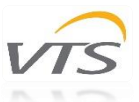

Aby przystosować nowy napęd EC, zamówiony jako część zamienna, do pracy z daną centralą wentylacyjną, niezbędne są:

-konwerter USB-RS485 (np. Ultima TRB-0611 lub inny oparty na chipsecie FTDI)

-przewód zasilający do silnika (L1+N+PE dla napędów 0,17 / 0,37 / 0,75kW (1F); L1+L2+L3+PE (3F) dla napędów 1,5 / 2,4kW)

-oprogramowanie Modbus master (np. Modbus Poll)

**Uwaga! Centrale VTS dostarczane są z napędami fabrycznie przystosowanymi do pracy. Poniższe czynności dotyczą wyłącznie napędów zamawianych osobno jako części zamienne.**

Po podłączeniu silnika do zasilania i konwertera, w programie Modbus Poll należy nawiązać połączenie z silnikiem zgodnie z przedstawionymi w *Tabeli 11* parametrami domyślnymi, a następnie, odpowiednio:

- **dla napędów 0,17 / 0,37 / 0,75kW (1F):**
	- rejestr Holding Register 5 ustawić na wartość 9788 (hasło umożliwiające zmianę parametrów)
	- $\triangleright$  HR 6 ustawić na 2 (tryb pracy = Modbus)
	- $\triangleright$  HR 8 ustawić na 0 (reakcja na zanik komunikacji = zatrzymanie)
	- $\triangleright$  HR 7 ustawić na wartość odpowiadającą adresowi silnika w AHU po tej zmianie należy na nowo ustanowić połączenie z silnikiem na wybranym adresie z parametrami: baudrate 9600, brak sprawdzania parzystości, 1 bit stopu
	- $\triangleright$  HR 5 ustawić na 10000 (hasło zapisujące wprowadzone zmiany)

Dla napędów 0,17 / 0,37 / 0,75kW (1F) istnieje ponadto możliwość przystosowania za pomocą HMI Advanced (bez użycia konwertera). W tym celu, na masce I15 należy wprowadzić stary (domyślnie 1) i nowy (zgodnie z *Tabelą 5*) adres i rozpocząć procedurę setowania wybierając opcję *TAK*. Należy pamiętać, że podczas procedury zasilony powinien być tylko jeden silnik naraz.

**dla napędów 1,5 / 2,4kW (3F):**

- $\triangleright$  rejestr Holding Register 26628 ustawić na wartość 0 (tryb pracy = Modbus)
- $\triangleright$  HR 26629 ustawić na 0 (prędkość awaryjna = 0)
- $\triangleright$  HR 26653 ustawić na 0 (źródło informacji o awarii = Modbus)
- $\triangleright$  HR 26627 ustawić na 9600 (baudrate = 9600) po tej zmianie należy na nowo ustanowić połączenie z silnikiem na adresie 129 z parametrami: baudrate 9600, parzystość even, 1 bit stopu
- $\triangleright$  HR 26644 ustawić na 0 (brak sprawdzania parzystości) po tej zmianie należy na nowo ustanowić połączenie z silnikiem na adresie 129 z parametrami: baudrate 9600, brak sprawdzania parzystości, 1 bit stopu
- HR 26669 ustawić na wartość odpowiadającą adresowi silnika w AHU